## **Tutoriel pour indiquer et consulter le temps de travail des élèves sur l'ENT**

Lorsque je crée un devoir sur l'ENT, je renseigne le temps estimé de l'activité dans la colonne de droite. En fonction de la façon dont je crée le devoir, l'interface n'est pas tout à fait la même.

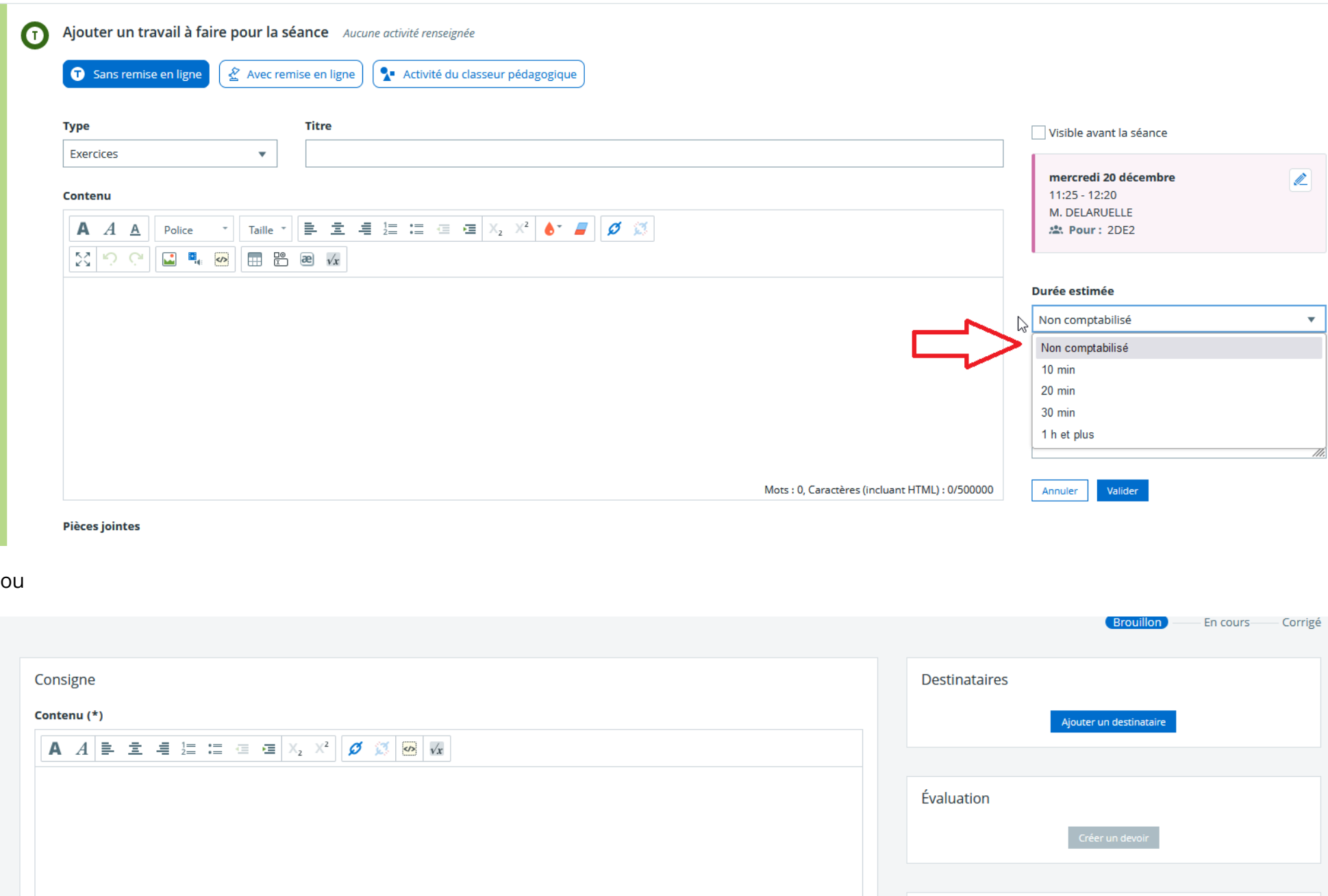

Pour consulter la charge de travail d'un élève ou d'une classe, je me rends sur le cahier de textes de la classe en question et je clique sur

Mots : 0, Caractères (incluant HTML) : 0/300

Réponse Durée estimée

Non comptabilisé

**Types de remise** 

Mode de réponse de l'élève

Sans remise en ligne Avec remise en ligne

 $10 \text{ min}$ 

 $\frac{20}{n}$ m

Autoriser la remise d'un travail après la diffusion du corrigé commun

 $30 \text{ min}$ 

1 h et plus

Ajouter un fichier Porte-documents

Charge de travail.

Lien vers une activité du classeur

Parcourir ...

**Fichiers joints** 

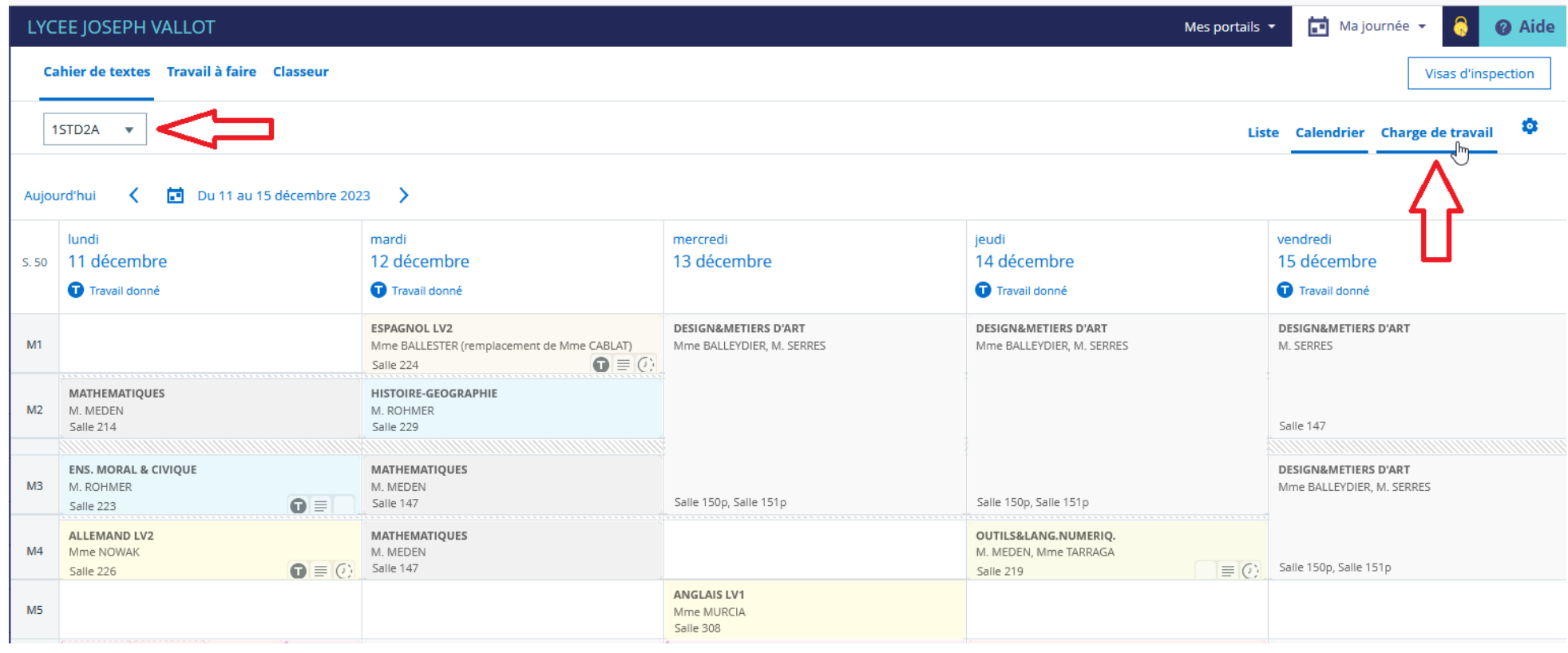

De là, je peux consulter de façon détaillée l'ensemble des devoirs et le temps prévu pour les réaliser.

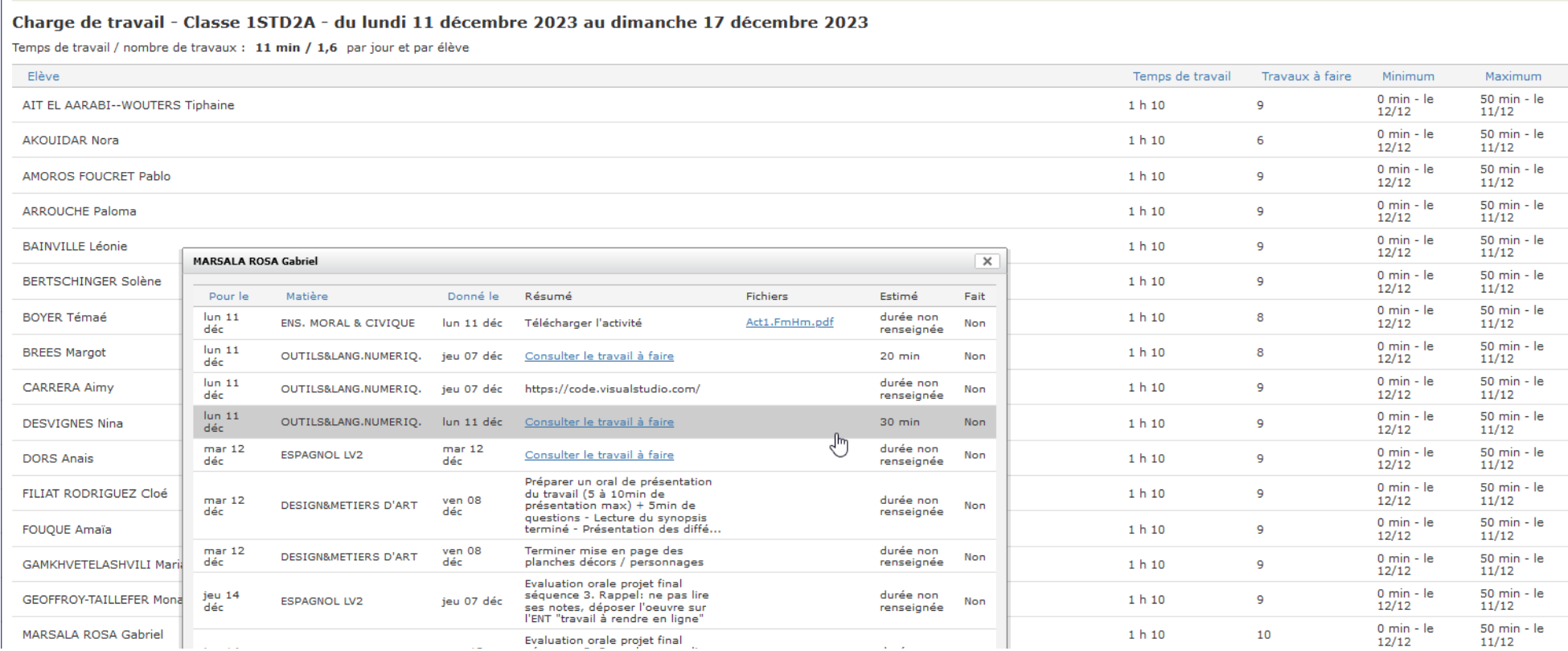